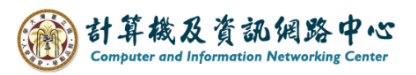

## **Add event invitation**

1. Click  $[\text{Add}] \rightarrow [\text{Calendar event}]$ .

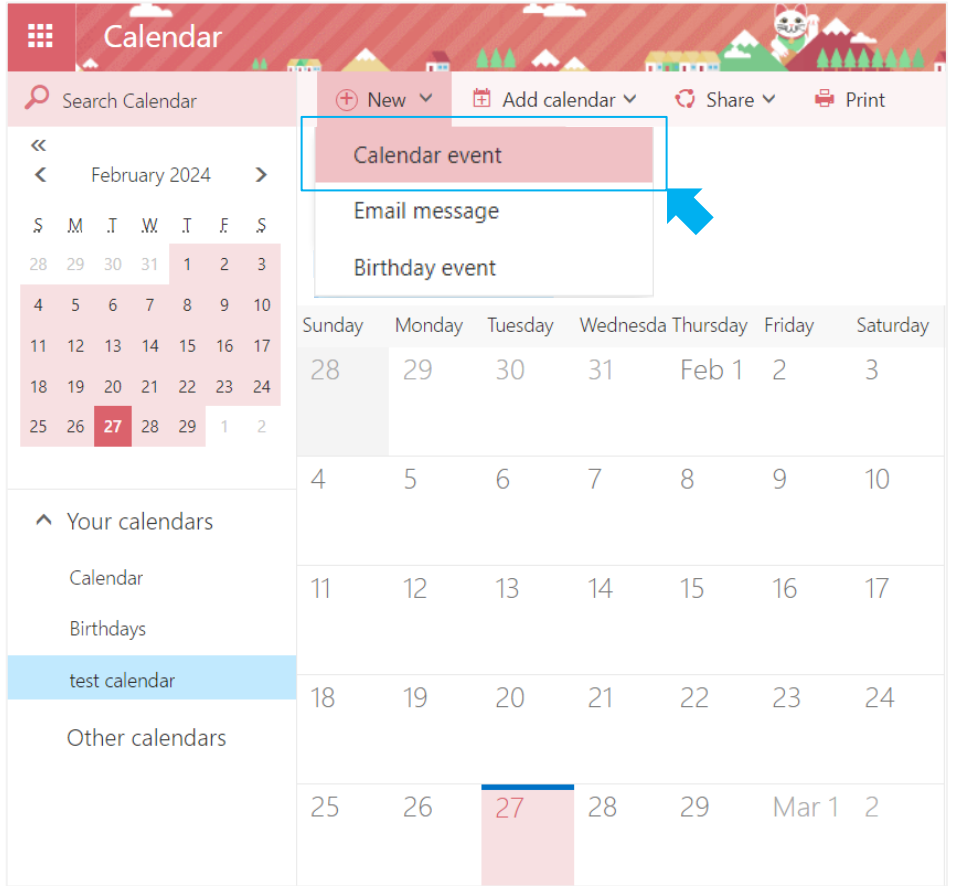

2. Fill in the details and enter the email addresses of the participants, then you can click 【Send】.

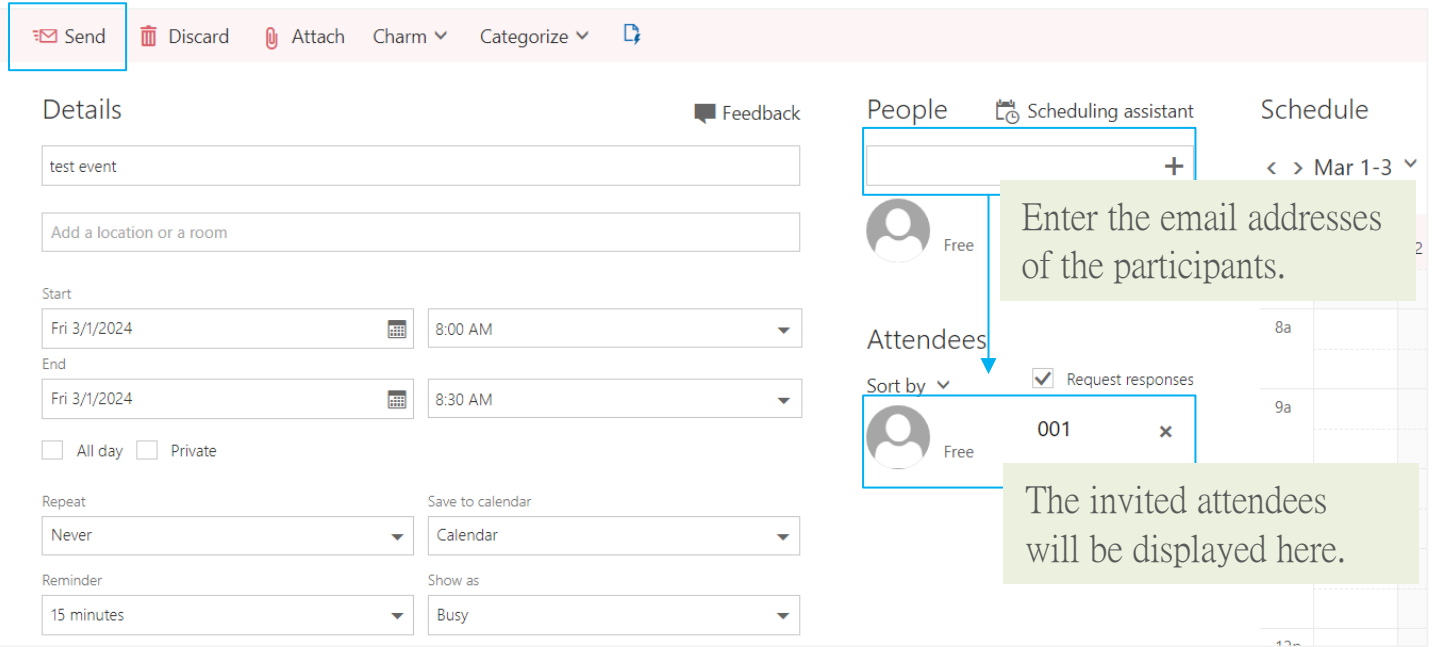

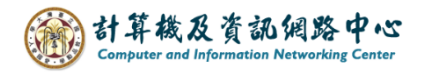

3. The invited attendees will receive a notification email.

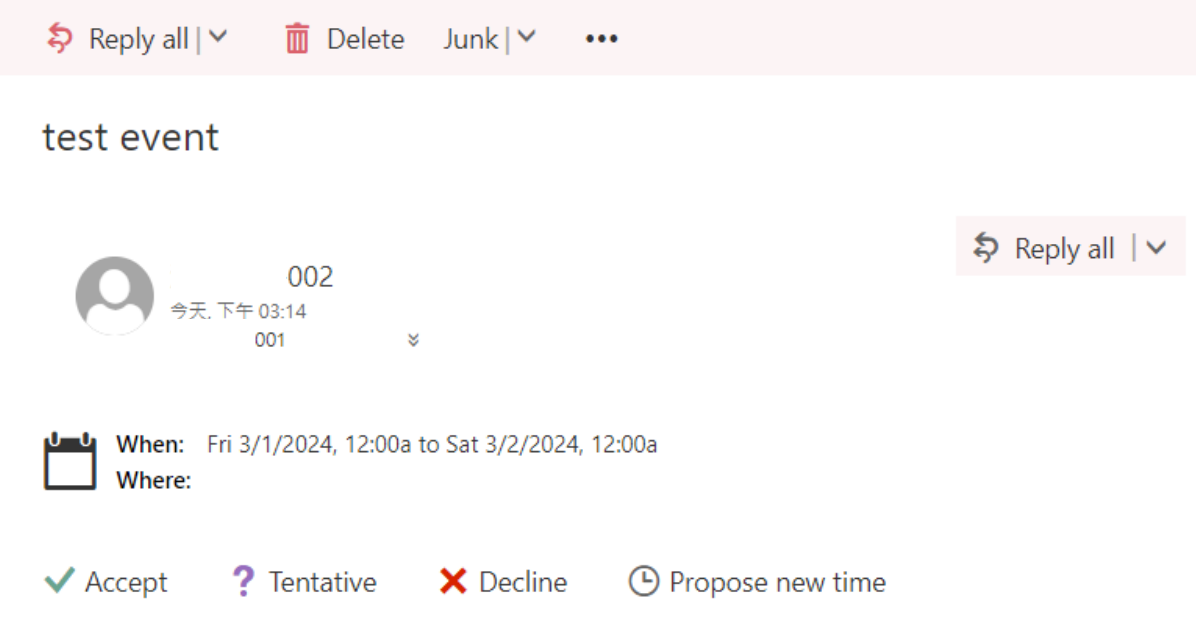